# **All in One - SmartNode Guide**

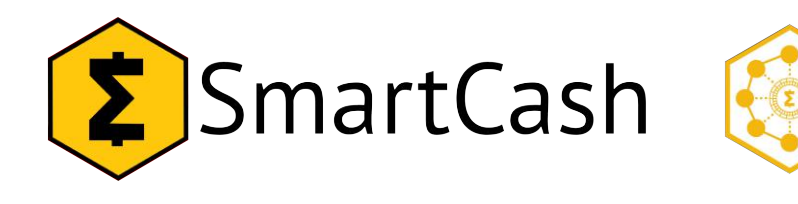

Date: **Date: July 20, 2018** SmartCash Client:  $v1.2.4$ Author: Azuuri

# Table of Contents

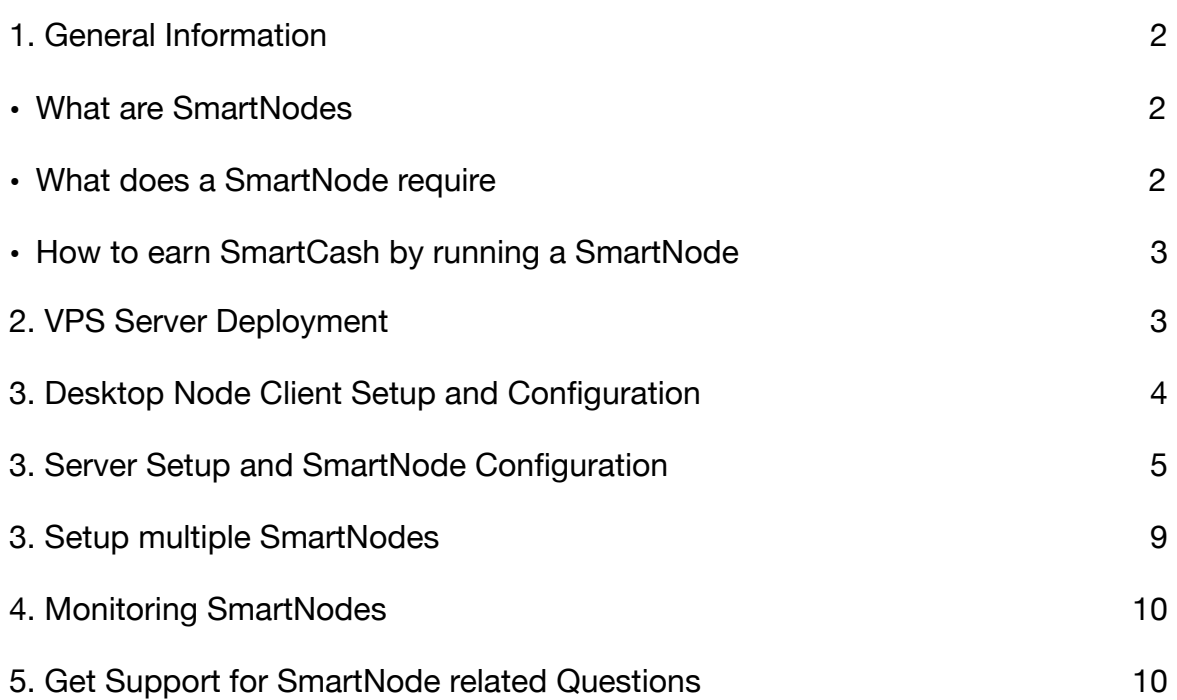

### <span id="page-1-0"></span>**1. General Information**

#### <span id="page-1-1"></span>**• What are SmartNodes**

SmartNodes are servers that run a SmartCash Node Wallet and enable certain features on the SmartCash network. One service that SmartNodes enable is InstantPay, which locks incoming transactions to verify them through Node communication. The payee receives their SmartCash instantly and doesn't have to wait for mined blocks to process the transaction.

SmartNodes store the full blockchain, which contains an overview of the whole network and each address within it at all times. This enables them to verify all addresses that are qualified for SmartRewards for the current reward cycle.

#### <span id="page-1-2"></span>**• What does a SmartNode require**

To set-up and host a SmartNode, the following is needed:

- 1. 10,000 SmartCash
- 2. A SmartCash Desktop Node Client, which holds your funds
- 3. A server with at least the minimum specifications on Ubuntu which needs to be online 24/7

Purchase **10,000 SmartCash** on one of the exchanges where SmartCash is traded. A full list can be found here: [Exchange List](https://smartcash.cc/get-smartcash/)

Download the **Desktop Node Client Wallet** for your operating system here: [Desktop](https://smartcash.cc/wallets/#nodeclient)  [Node Client](https://smartcash.cc/wallets/#nodeclient)

Minimum specifications for **VPS**: **1GB RAM**, **20 GB drive,** and one **static IPV4 Address** per SmartNode. More details about the sever can be found at *VPS Server Deployment*  section below.

#### <span id="page-2-0"></span>**• How to earn SmartCash by running a SmartNode**

Because SmartNodes need to be online 24/7 and perform work for the network, they get 10% of the Block Reward in return. SmartNodes are paid at a rate of 10 nodes every other block, which means a payout will be 2% of the Block Reward for every Node. A newly started SmartNode has to wait for one entire payout cycle, before it can get into the queue.

Because SmartNode addresses hold over 1,000 SmartCash, they are also eligible for SmartRewards [\(smartrewards.cc](https://smartrewards.cc/)).

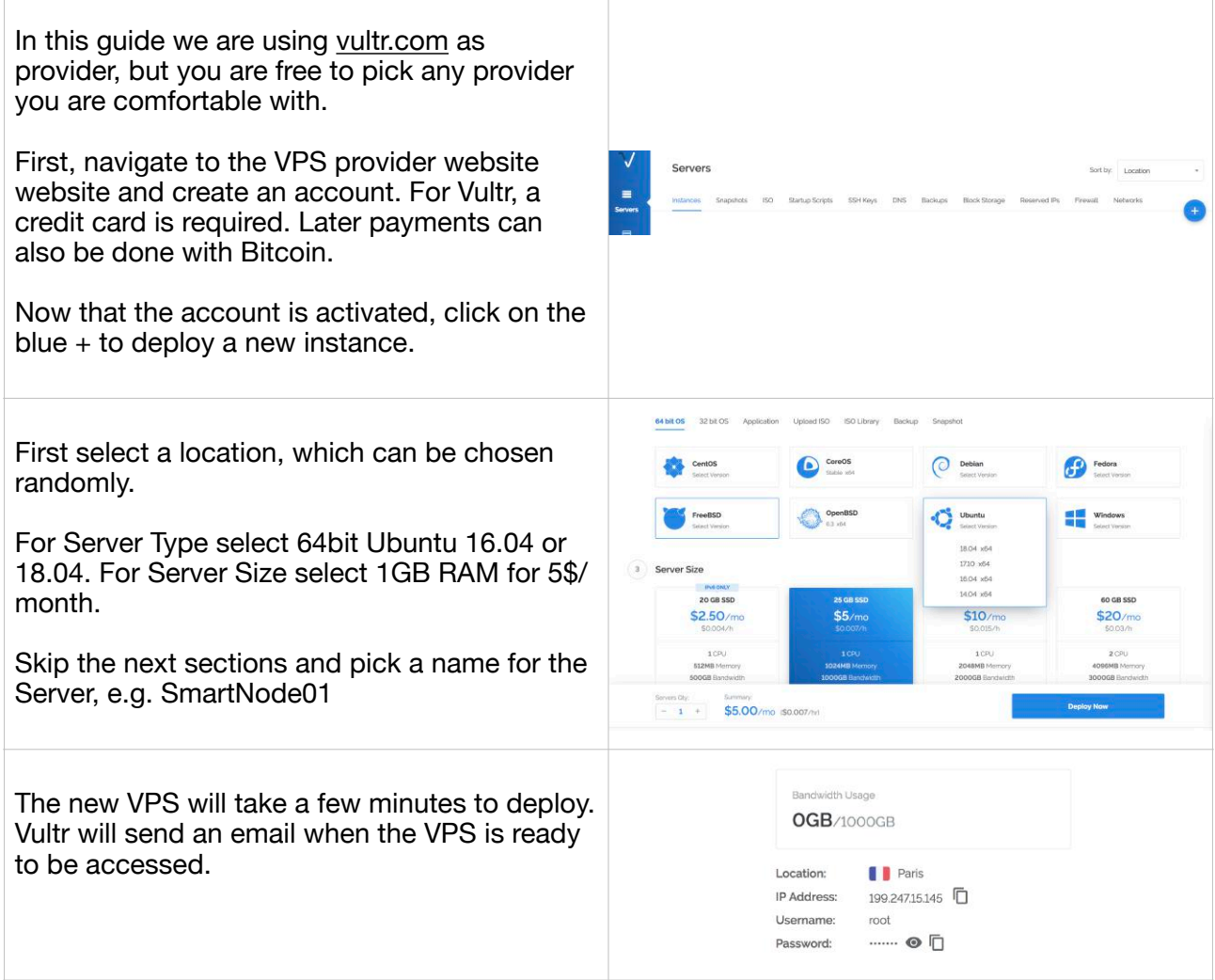

### <span id="page-2-1"></span>**2. VPS Server Deployment**

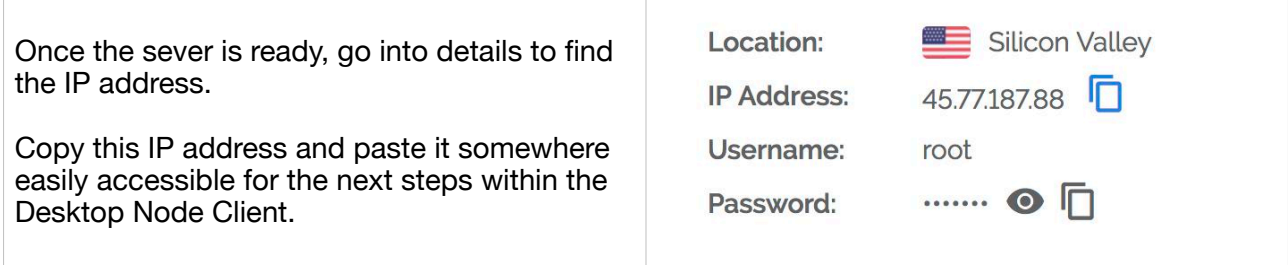

### <span id="page-3-0"></span>**3. Desktop Node Client Setup and Configuration**

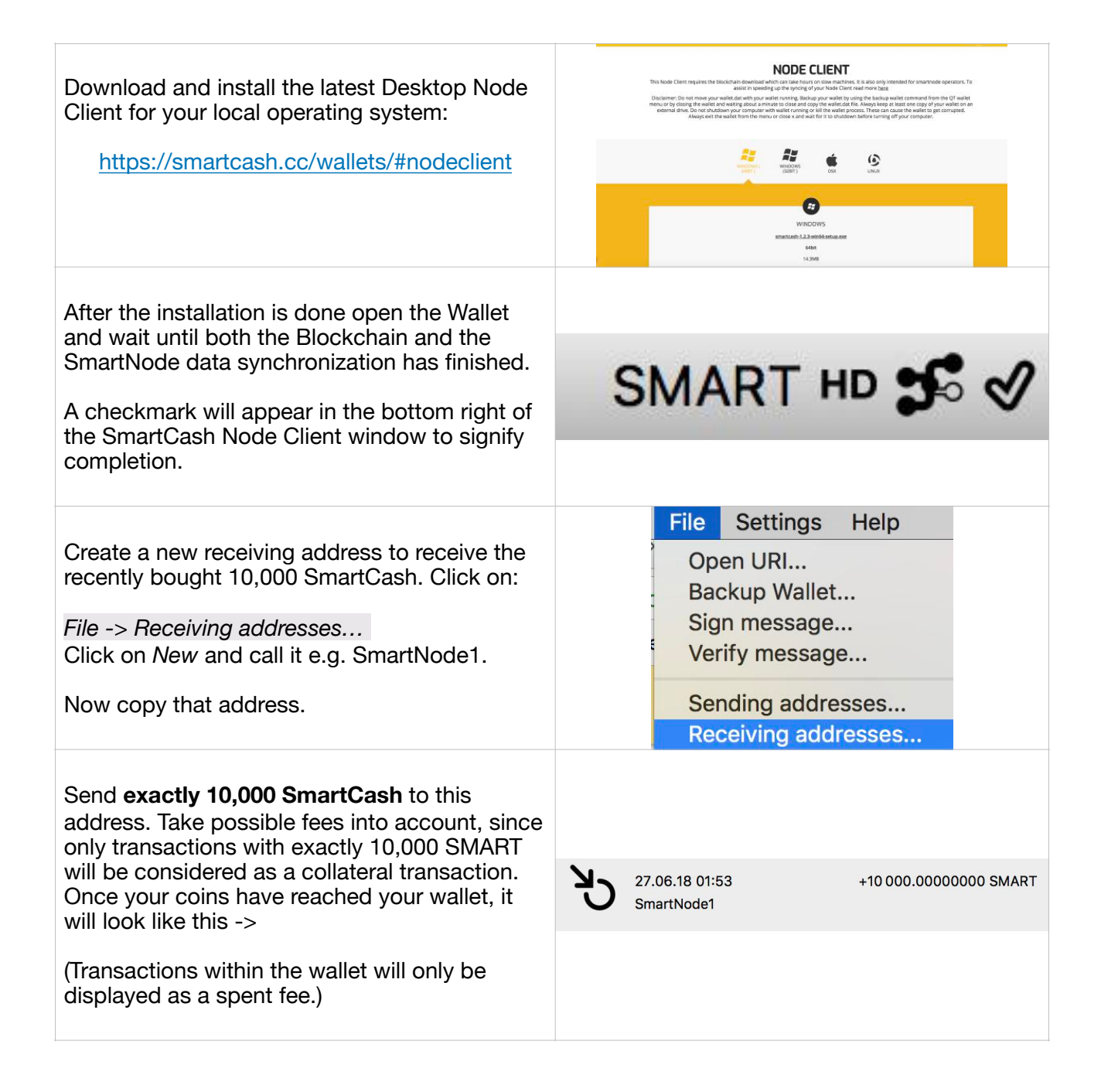

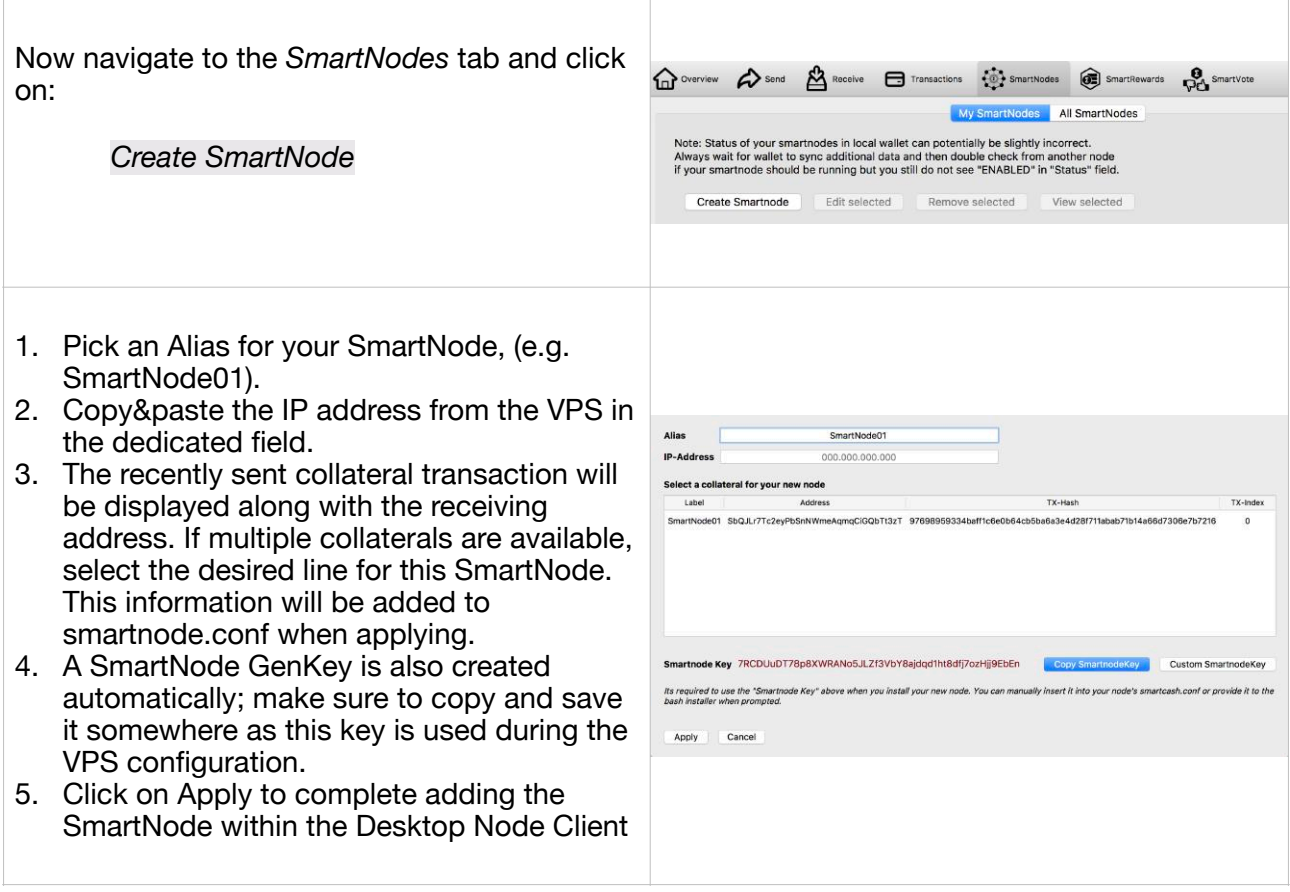

## <span id="page-4-0"></span>**3. Server Setup and SmartNode Configuration**

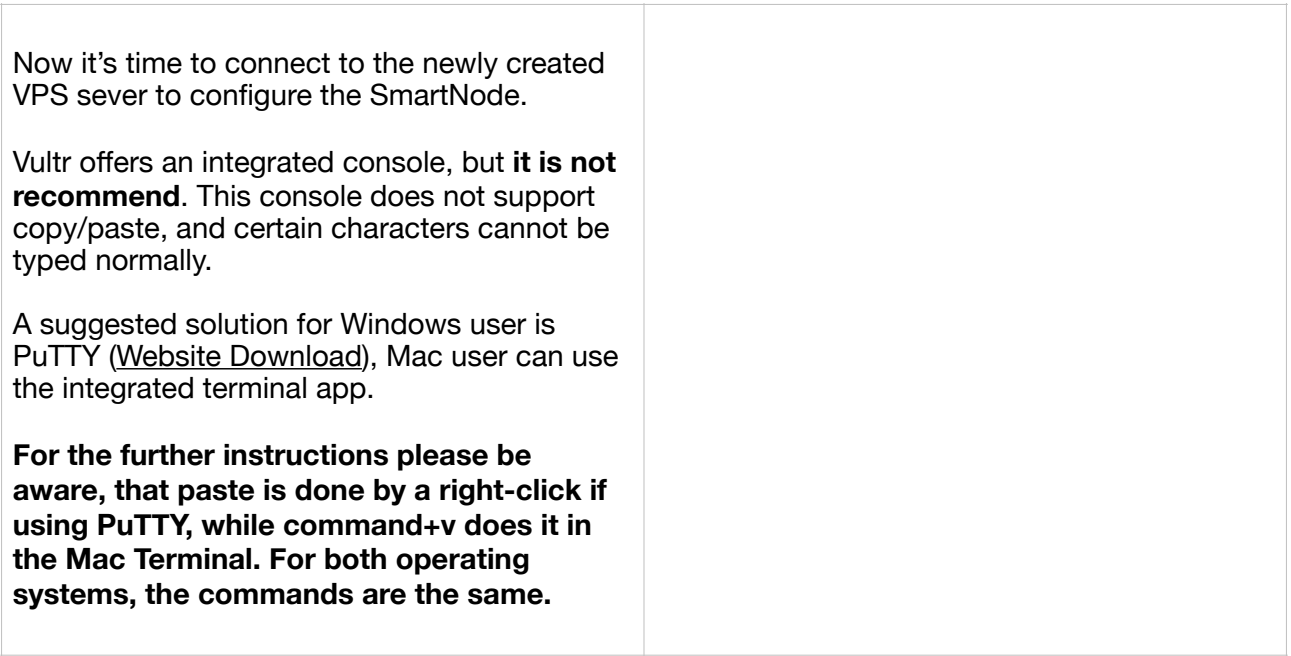

#### Login via PuTTY:

Paste the IP address of the recently created VPS in the Host Name (IP) field. Default por 22, and Connections type is SSH. Click Op to connect.

A console window will appear and ask for a user; type *root* and confirm with Enter.

Next the password is needed. Return to the VPS details and copy the password. Paste copied password with a right-click in PuTT and confirm with Enter. (PLEASE NOTE: For security reasons the password will not be displayed, nor any characters, but a right-c will paste it there).

Login via Mac Terminal:

First copy the IP address of the recently created VPS, open the Terminal and type:

*ssh root@IPAddress* 

Next the password is needed. Return to the VPS details and copy the password. Paste copied password into the Terminal with CM and confirm with Enter. (PLEASE NOTE: For security reasons the password will not be displayed, nor any characters, but  $CMD_{+V}$ paste it there).

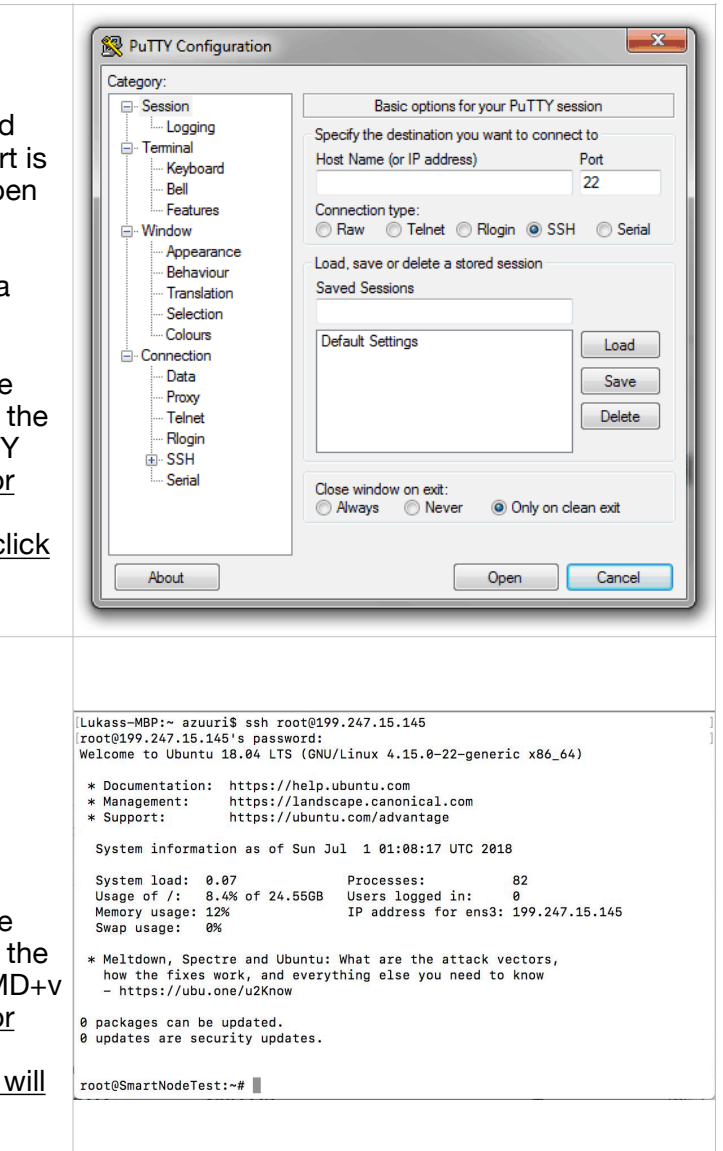

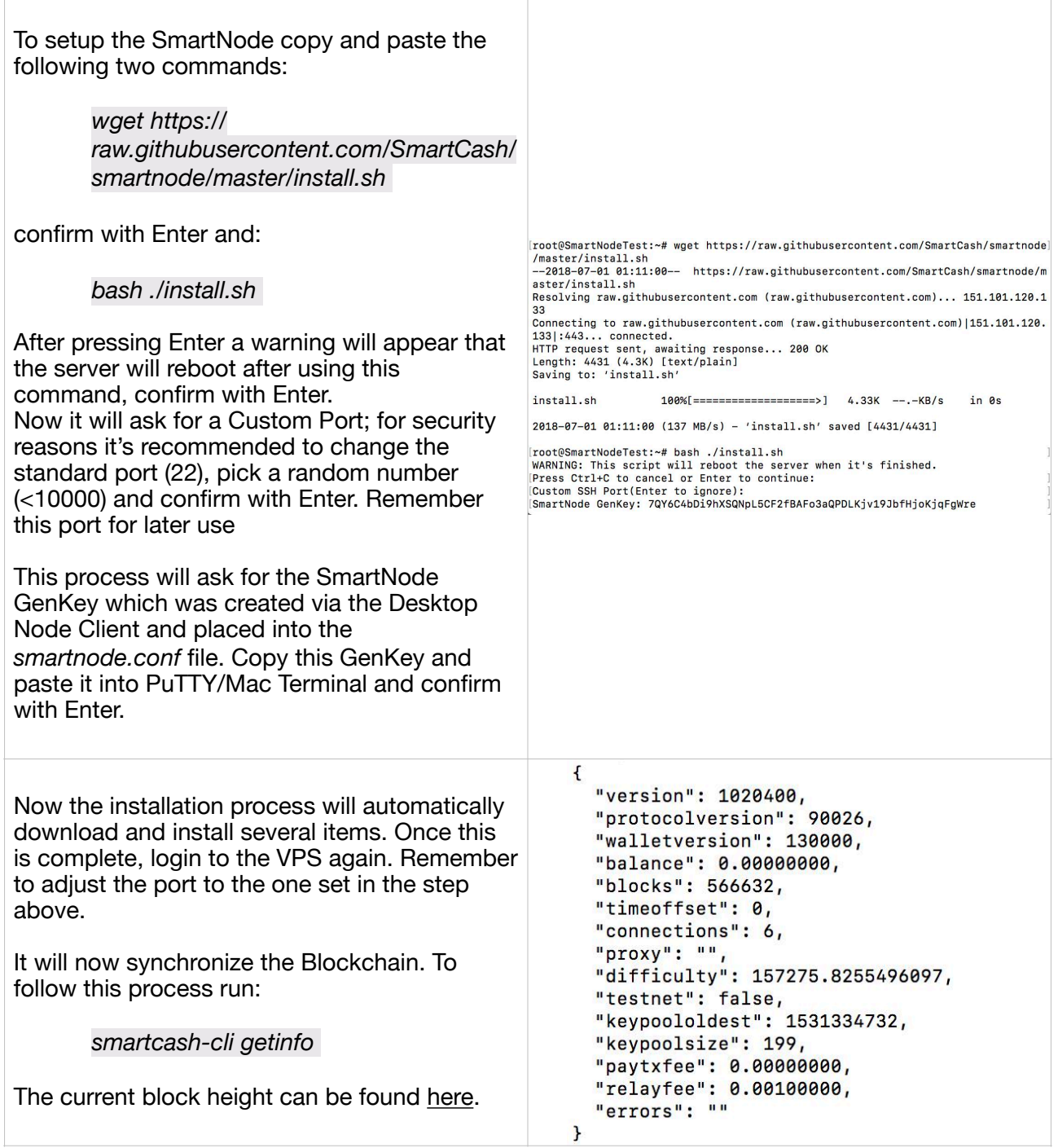

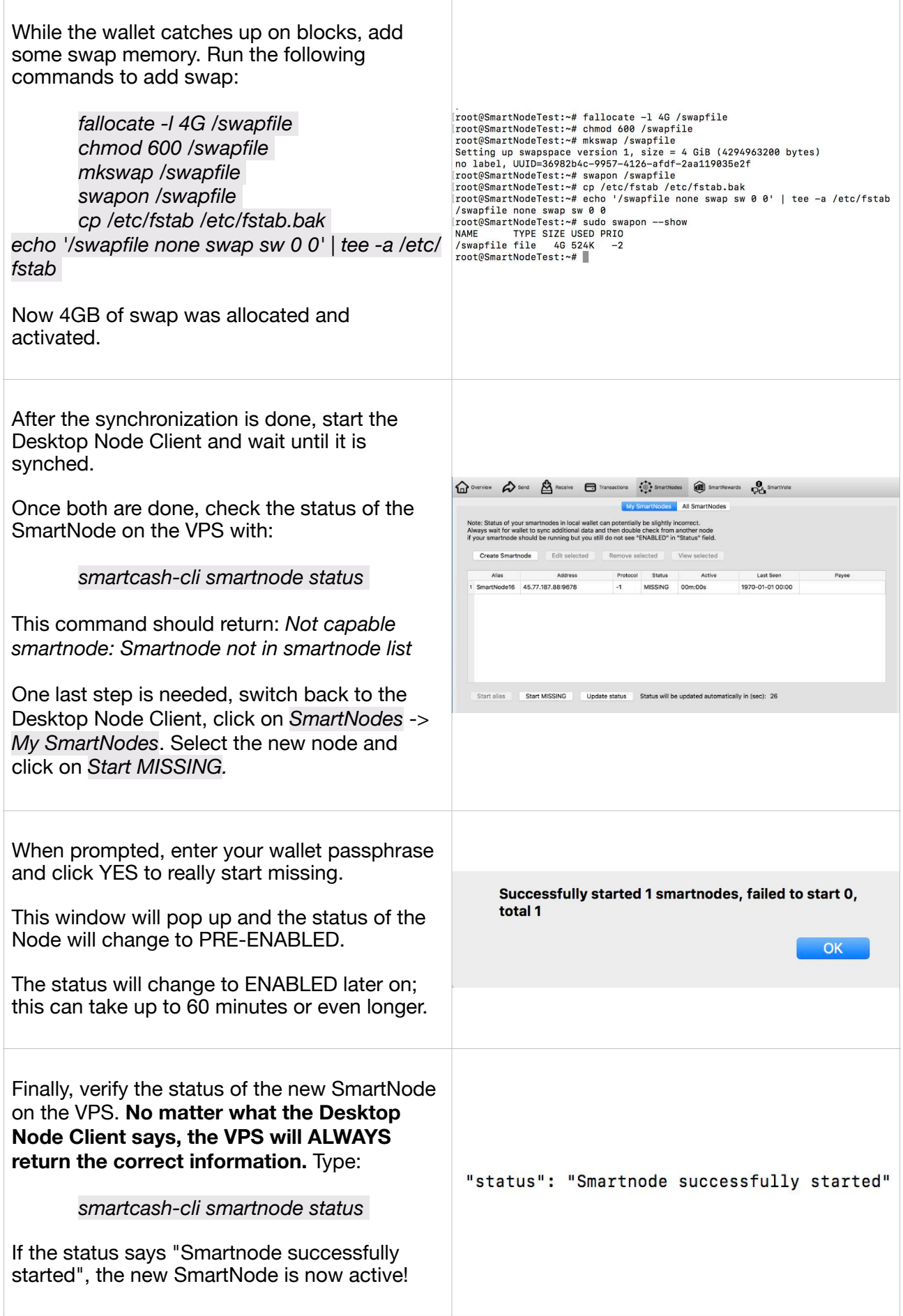

## <span id="page-8-0"></span>**3. Setup multiple SmartNodes**

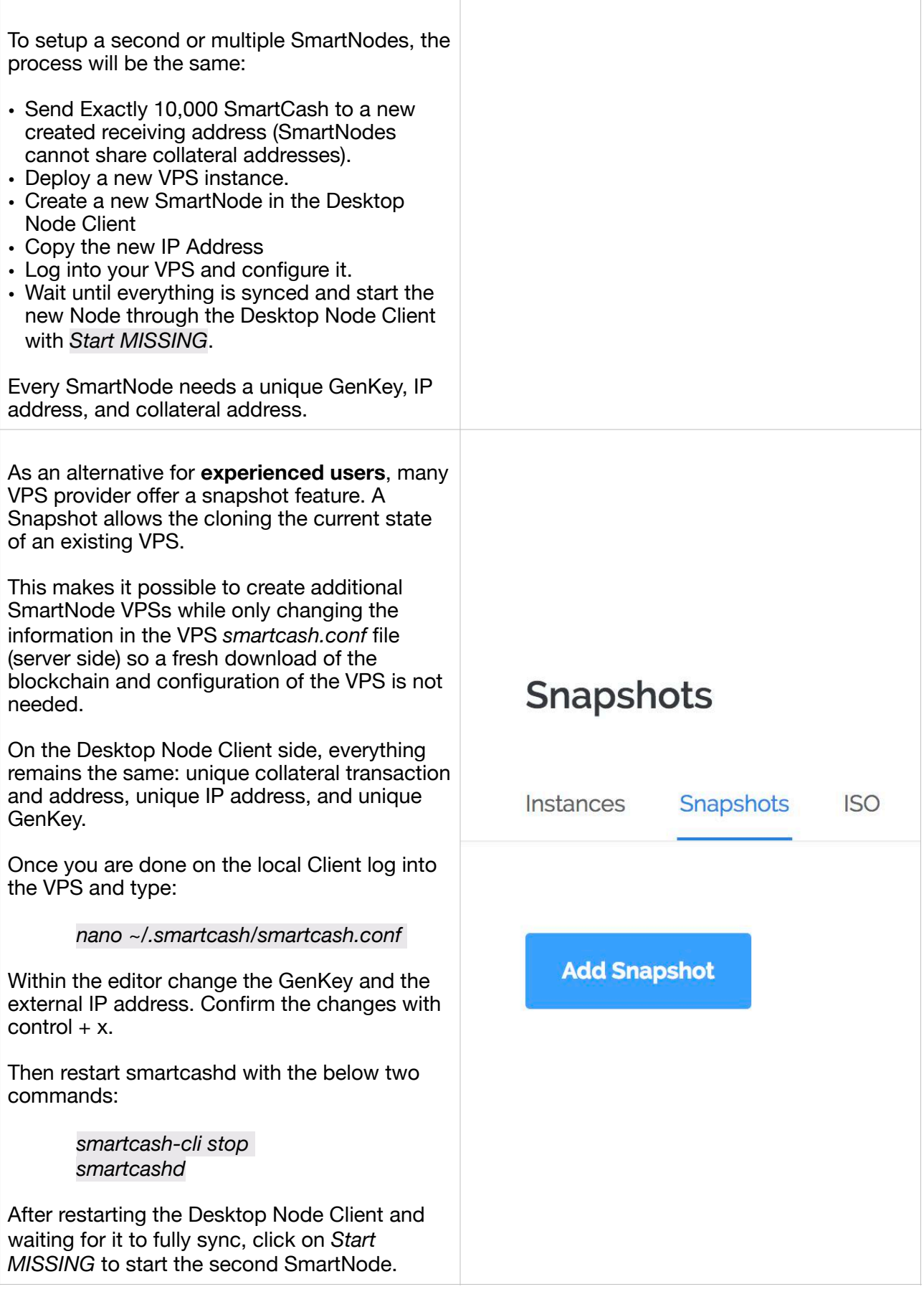

### <span id="page-9-0"></span>**4. Monitoring SmartNodes**

The status of a SmartNode can always be checked by logging into the VPS and running *smartcash-cli smartnode status.* The **SmartNode Monitor Bot** was created to simplify this process and notify users of potential issues, payments, and provide general SmartNode related information.

Once a SmartNode is registered with the bot, it will send notifications for status changes and payouts. Additional information such as queue position and general network information can be accessed as well.

The SmartNode Monitor Bot can be accessed via Discord and Telegram. Please use the following guide to assist with SmartNode registration: [SmartNode Monitor Bot Guide](https://steemit.com/smartcash/@dustinface/v2-0-smartnodemonitor-update)

### <span id="page-9-1"></span>**5. Get Support for SmartNode related Questions**

For additional assistance with SmartNodes, desktop node clients, and to connect with the community, please visit our SmartCash Community Discord [\(discord.smartcash.cc](http://discord.smartcash.cc/)) and access the #support or #smartnodes channels for help.